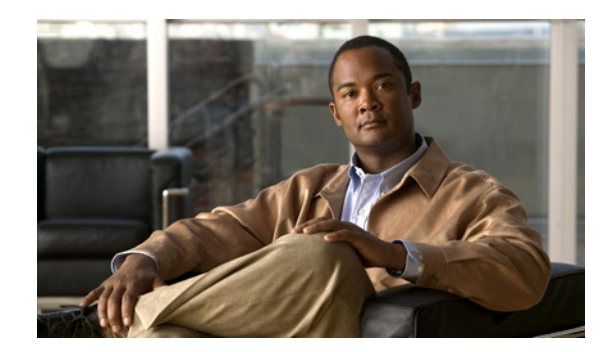

CHAPTER 5

# **Cisco IPICS Infrastructure Considerations**

This chapter contains information about infrastructure issues that you must be aware of when you deploy Cisco IPICS.

For related information, refer to the following documents:

**•** IP multicast—Refer to *Cisco IOS IP Multicast Configuration Guide, Release 12.4*:

[http://www.cisco.com/en/US/products/ps6350/products\\_installation\\_and\\_configuration\\_guides\\_](http://www.cisco.com/en/US/products/ps6350/products_installation_and_configuration_guides_list.html) list.html

**•** Quality of Service—Refer to *Cisco IOS Quality of Service Solutions Configuration Guide, Release 12.4*:

[http://www.cisco.com/en/US/products/ps6350/products\\_installation\\_and\\_configuration\\_guides\\_](http://www.cisco.com/en/US/products/ps6350/products_installation_and_configuration_guides_list.html) list.html

**•** Voice Configuration—Refer to *Cisco IOS Voice Configuration Library*:

[http://www.cisco.com/en/US/products/ps6350/products\\_installation\\_and\\_configuration\\_guides\\_](http://www.cisco.com/en/US/products/ps6350/products_installation_and_configuration_guides_list.html) list.html

**•** Hoot 'n' Holler—Refer to *Hoot 'n' Holler Solution*:

[http://www.cisco.com/en/US/netsol/ns340/ns394/ns165/ns70/networking\\_solutions\\_](http://www.cisco.com/en/US/netsol/ns340/ns394/ns165/ns70/networking_solutions_package.html) package.html

This chapter includes these topics:

- [WAN Considerations, page 5-2](#page-1-0)
- **•** [Multicast Routing](#page-1-1)

 $\mathbf I$ 

- **•** [Bandwidth Planning](#page-3-0)
- **•** [Quality of Service, page 5-8](#page-7-0)
- **•** [VPN in Deployment Scenarios, page 5-23](#page-22-1)
- [Port Utilization, page 5-23](#page-22-0)
- **•** [Securing the Cisco IPICS Infrastructure, page 5-25](#page-24-0)
- **•** [Cisco IPICS Network Management System, page 5-26](#page-25-0)

# <span id="page-1-0"></span>**WAN Considerations**

To ensure the successful deployment of Cisco IPICS over a WAN, you must carefully plan, design, and implement the WAN. Make sure to consider the following factors:

- Delay—Propagation delay between two sites introduces 6 microseconds per kilometer. Other network delays may also be present.
- Quality of Service—The network infrastructure relies on QoS engineering to provide consistent and predictable end-to-end levels of service for traffic. QoS-enabled bandwidth must be engineered into the network infrastructure.
- Jitter—Varying delay that packets incur through the network as a result of processing, queue, buffer, congestion, or path variation delay. Jitter for the multicast voice traffic must be minimized by using Quality of Service (QoS) features. For related information, see the ["Quality of Service" section on](#page-7-0)  [page 5-8.](#page-7-0)
- Packet loss and errors—The network should be engineered to provide sufficient prioritized bandwidth for all voice traffic. Standard QoS mechanisms must be implemented to avoid congestion and packet loss. For related information, see the ["Quality of Service" section on page 5-8](#page-7-0).
- **•** Bandwidth—Provision the correct amount of bandwidth between each site for the expected call volume. This bandwidth is in addition to bandwidth for other applications and traffic that share the network. The provisioned bandwidth must have QoS enabled to provide prioritization and scheduling for the different classes of traffic. In general, the bandwidth should be over-provisioned and under-subscribed.

# <span id="page-1-1"></span>**Multicast Routing**

Cisco supports the Protocol Independent Multicast (PIM) routing protocol for both sparse mode (SM) and dense mode (DM). However, because of its periodic broadcast and prune mechanism, DM PIM is not recommended for production networks.

Cisco recommends using bidirectional PIM for Cisco IPICS. Bidirectional PIM is an extension of the PIM suite of protocols that implements shared sparse trees with bidirectional data flow. In contrast to PIM-sparse mode, bidirectional PIM avoids keeping source-specific states in a router and allows trees to scale to an arbitrary number of sources while requiring only minimal additional overhead.

The shared trees that are created in PIM SM are unidirectional. Therefore, a source tree must be created to bring a data stream to the rendezvous point (RP), which is the root of the shared tree. Then the data can be forwarded down the branches to receivers. In the unidirectional mode, source data cannot flow up the shared tree toward the RP.

In bidirectional mode, traffic is routed only along a bidirectional shared tree that is rooted at the RP for the group. In bidirectional PIM, the IP address of the RP acts as the key to having all routers establish a loop-free spanning tree topology rooted in that IP address. This IP address does not need to be a router. It can be any unassigned IP address on a network that is reachable throughout the PIM domain.

[Figure 5-1](#page-2-0) shows a bidirectional shared tree. In this example, data from the source can flow up the shared tree (\*, G) toward the RP, and then down the shared tree to the receiver. There is no registration process so source tree (S, G) is created.

I

#### <span id="page-2-0"></span>*Figure 5-1 Bidirectional Shared Tree*

Bidirectional PIM is derived from the mechanisms of PIM SM and has many of the same shared tree operations. Bidirectional PIM also has unconditional forwarding of source traffic toward the RP upstream on the shared tree, but no registering process for sources, as provided by PIM SM. These modifications are necessary and sufficient to allow forwarding of traffic to all routers based only on the (\*, G) multicast routing entries. Bidirectional PIM eliminates any source- specific state and allows scaling to an arbitrary number of sources.

In a Cisco IPICS deployment, bidirectional PIM solves the problem of scalability in the following ways:

- Forwarding traffic based on the shared tree (\*, G)—This functionality helps scale the multicast routing table by creating a single routing entry per channel. In SM, a routing entry is created per group and per source. So, for example, if a channel has 100 participants, it will have 101 multicast routing entries in the routing table. With bidirectional PIM, only a single multicast routing entry in the routing table is created, regardless of the number of participants.
- **•** Basing the Reverse Path Forwarding (RPF) decision on the route to the RP—In SM, RPF decisions about (S, G) entries are based on the source address of the flow, and for bidirectional (\*, G), RPF decisions are based on the RP. This functionality eliminate the need to configure hundreds of ip mroute entries to force multicast traffic on the Cisco IPICS Permanent Virtual Circuit (PVC). With bidirection, forcing the multicast traffic on the Cisco IPICS PVC is achieved by tuning the unicast routing protocol to prefer the Cisco IPICS PVC as the best route to reach the RP.

If you are using Auto-RP and a Cisco IOS release earlier than 12.2(7), sparse dense mode is required. If you are using Auto-RP and Cisco IOS release 12.2(7) or later, use the **sparse mode** and **ip pim auto rp listener** commands. Multicast types other than auto-rp can use sparse mode.

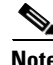

 $\mathbf I$ 

**Note** Cisco recommends that static RPs be used in a large deployments. This approach helps with control of the multicast tree and provides a stable and a deterministic path for Cisco IPICS traffic.

# <span id="page-3-0"></span>**Bandwidth Planning**

To ensure sufficient bandwidth for the operation of Cisco IPICS, consider the following issues as you plan and deploy your network. These issues include:

- Codec used for VoIP—See the ["Codecs" section on page 5-4](#page-3-1)
- The number of voice streams that will be mixed—See the "Mixing Voice Streams" section on [page 5-8](#page-7-1)

In addition, you should consider the guaranteed bandwidth that is available on the VoIP network. Make sure to take into account both LAN and WAN bandwidth, and to consider factors such as Frame Relay, Committed Information Rate (CIR) or Asynchronous Transfer Mode Peak Cell Rate (ATM PCR), Sustained Cell Rate, and burst. For additional information see the ["Quality of Service" section on](#page-7-0)  [page 5-8.](#page-7-0)

## <span id="page-3-1"></span>**Codecs**

Cisco IPICS uses either the G.711 or G.729a codec. This section provides the following information about codecs:

- **•** [Choosing a Codec, page 5-4](#page-3-2)
- **•** [Calculating Codec Bandwidth Use, page 5-5](#page-4-0)

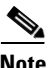

**Note** The Cisco IPICS policy engine supports only G.711 u-law. If you use the policy engine, you must use this codec.

### <span id="page-3-3"></span><span id="page-3-2"></span>**Choosing a Codec**

When choosing a codec for Cisco IPICS, consider the issues that are described in [Table 5-1.](#page-3-3)

|       | G.711                                                    | G.729a                                                                                                    |
|-------|----------------------------------------------------------|----------------------------------------------------------------------------------------------------|
| Delay | Total delay is 25 ms less per sample<br>than for G.729a. | Total delay is 25 ms greater per<br>sample than for G.711.                                                                                                    |
|       | Transcoding increases delay.                             | Some Cisco IPICS deployments that<br>use G.729a require additional<br>transcoding to convert the G.729a<br>streams to the G.711 stream for<br>mixing. This additional DSP function<br>increases delay significantly. |

*Table 5-1 Codec Considerations*

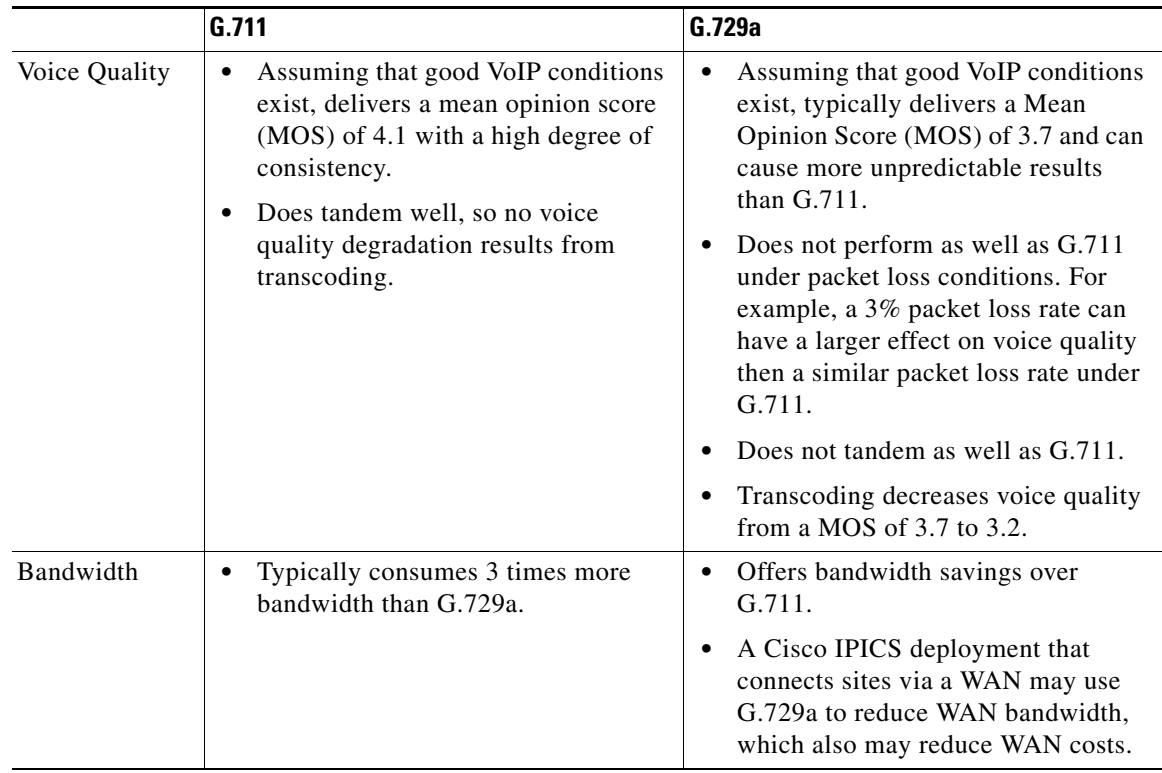

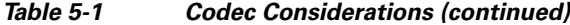

#### <span id="page-4-0"></span>**Calculating Codec Bandwidth Use**

This section explains how to calculate bandwidth use for codecs.

By default, Cisco IOS sends all VoIP traffic (that is, media traffic that uses RTP) at a rate of 50 packets/second. In addition to the voice sample, each packet includes an IP, UDP, and RTP header, which adds 40 bytes to the packet. Layer 2 headers (such as Frame Relay, Point-to-Point Protocol, Ethernet) also add bytes to each packet.

The amount of bandwidth that is consumed by a VoIP call depends on the codec that is used, and can be calculated as follows. Make sure to also add the appropriate number of bytes for the layer 2 header to determine the actual bandwidth that is consumed.

#### **G.729a (8 KB CS-ACELP)**

50 packets/second

20 ms samples / packet = 20 bytes

AP/UDP/RTP headers/packet = 40 bytes

(20 bytes [payload] + 40 bytes [headers]) \* 50 packets/second = 3,000 bytes \* 8 bits = 24 kbps

#### **G.711 (64 KB PCM)**

50 packets/second

 $\mathbf I$ 

20 ms samples / packet = 160 bytes

AP/UDP/RTP headers/packet = 40 bytes

 $(160 \text{ bytes}$  [payload] + 40 bytes [headers]) \* 50 packets/second = 10,000 bytes \* 8 bits = 80 kbps

[Table 5-2](#page-5-0) shows sample bandwidth consumption. In this table,

- The examples assume a payload size (bytes) of 20 ms samples per packet with 50 packets per second.
- **•** The value *n* is equal to the number of voice streams in a session.
- **•** The encompassed bandwidth includes IP/UDP/RTP headers (40 bytes) in the bandwidth calculation.
- **•** Compressed RTP (cRTP) reduces the IP/UDP/RTP headers to between 2 and 4 bytes per packet. The calculation of compressed bandwidth uses 4 bytes for a compressed IP/UDP/RTP headers per packet.
- Make sure to add the appropriate number of bytes for the layer 2 header to determine the actual bandwidth consumed.

<span id="page-5-0"></span>*Table 5-2 Sample Bandwidth Usage*

|        | <b>Payload Size</b><br>$(b$ ytes $)$ | <b>Bandwidth/Voice Stream (kbps)</b> |                   | <b>RTCP</b><br><b>Bandwidth per</b>         | <b>Example: 1 Voice Stream in a</b><br><b>Session (kbps)</b> |                   |
|--------|--------------------------------------|--------------------------------------|-------------------|---------------------------------------------|--------------------------------------------------------------|-------------------|
| Codec  |                                      | <b>Uncompressed</b>                  | <b>Compressed</b> | <b>Cisco IPICS</b><br><b>Session (kbps)</b> | <b>Uncompressed</b>                                          | <b>Compressed</b> |
| G.729a | 20                                   | 24                                   | 9.6               | 3.6                                         | 27.6                                                         | 13.2              |
| G.711  | 160                                  | 80                                   | 65.6              | 12.0                                        | 92.0                                                         | 77.6              |

According to RFC 1889 (*RTP: A Transport Protocol for Real-Time Applications*), the RTCP traffic for any RTP stream is limited to a maximum of 5% of the voice stream (RTP + RTCP). This limitation applies to the three streams that participate in a Cisco IPICS session. Therefore, the RTCP Bandwidth per Cisco IPICS Session is calculated by multiplying the bandwidth per voice stream by 3 and then multiplying that product by 0.05.

When you design a Cisco IPICS network within a campus network, you should not run into any bandwidth-related issues because IP multicast is used to replicate a voice stream and map it to an IP multicast group, in which UMS resources are not used. When remote users connect over a WAN that is not multicast enabled, the UMS converts a multicast stream to an IP unicast stream, which conserves bandwidth on the WAN. When the IP unicast voice stream arrives, the UMS converts the IP unicast stream to an multicast stream. When the voice streams traverse a WAN, the UMS resources are used.

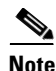

**Note** Each Cisco IPICS dial engine port uses the G.711 codec. Bandwidth calculations must consider the G.711 connectivity between the Cisco IPICS server and connected endpoints.

## **cRTP, Variable-Payload Sizes and Aggressive VAD**

There are several methods that you can use to modify the bandwidth consumed by a call. These methods include the following:

- **•** [RTP Header Compression, page 5-7](#page-6-0)
- **•** [Adjustable Byte Size of the Voice Payload, page 5-7](#page-6-1)
- **•** [Aggressive Voice Activity Detection, page 5-7](#page-6-2)

### <span id="page-6-0"></span>**RTP Header Compression**

As described in the ["Codecs" section on page 5-4,](#page-3-1) IP/UDP/RTP headers add 40 bytes to each packet. However, a packet header is typically unchanged throughout a call. You can enable cRTP for VoIP calls, which reduces the size of IP/UDP/RTP headers to 2 to 4 bytes per packet.

For detailed information about cRTP, refer to *Understanding Compression (Including cRTP) and Quality of Service*, which is available at this URL:

[http://www.cisco.com/en/US/tech/tk543/tk762/technologies\\_tech\\_note09186a0080108e2c.](http://www.cisco.com/en/US/tech/tk543/tk762/technologies_tech_note09186a0080108e2c.shtml) shtml

### <span id="page-6-1"></span>**Adjustable Byte Size of the Voice Payload**

You can control the size of the voice payload that is included in each Cisco IPICS voice packet. To do so, use the bytes parameter in a VoIP dial peer. For example:

```
dial-peer voice 1 voip
destination-pattern 4085551234
codec g729r8 bytes 40
session protocol multicast
session target ipv4:239.192.1.1:21000
```
Modifying the number of bytes per packet changes the number of packets that are sent per second. You can calculate the number of packets that are sent per second as shown in these examples:

#### **G.729a codec, with default 20byte payload/packet**

Codec rate: 8,000 bits/second \* 8 bits = 1,000 byes/second

Sampling interval: 10 ms

Default payload size: 20 bytes/packet (2 samples/packet)

1,000 bytes/sec/20bytes/pkt = 50 packets/sec

#### **G.729a codec, with 40 bytes defined in VoIP dial-peer**

Codec rate: 8,000 bits/second \* 8 bits = 1,000 byes/second

Sampling interval: 10 ms

Payload size: 40 bytes/packet

1,000 bytes/sec/40 bytes/pkt = 25 packets/sec

**Note** Increasing payload size increases the delay per sample by the same amount. For example, increasing payload size from 20 ms to 40 ms increases the delay per sample by 20 ms.

### <span id="page-6-2"></span>**Aggressive Voice Activity Detection**

Voice Activation Detection (VAD) is a mechanism that allows a DSP to dynamically sense pauses in conversation. When such pauses occur, no VoIP packets are sent into the network. VAD can reduce the amount of bandwidth used for a VoIP call by up to 50%.

Although VAD conserves bandwidth in VoIP, it disrupts and marginalizes Cisco IPICS signaling, which is used for LMR and PTT packet streams. Be aware of this issue if you use VAD in a Cisco IPICS deployment.

When configuring LMR gateway ports, VAD should not be used if the radio supports Carrier Operated Relay (COR) or Carrier Operated Squelch (COS). Radios that support COR/COS signaling can provide hardwired signaling to the LMR port to start generating packets. Using COR/COS gating is an efficient way to control the audio input and to avoid the possibility of dropping short burst of voice data that may fall below the VAD activation values.

Each voice port has different environmental noises and different users, which can cause a wide variation in noise and speech levels. Conventional VAD can manage these variations, but it is designed for unicast. Conventional VAD usually prefers over-detection to under-detection, as good voice quality is typically given precedence over bandwidth conservation. But in a multicast environment, over-detection and under-detection are not desirable because they degrade voice quality.

Aggressive VAD can be used in a multicast environment to avoid over-detection. With aggressive VAD, when a DSP detects signals with an unknown signal-to-noise ratio (SNR), the DSP does not transmit any spurious packets. With conventional VAD, when the DSP detects signals with an unknown SNR, the DSP continues to transmit packets, which can cause unwanted traffic to take over all slots that are available for voice streams.

You can enable aggressive VAD by enabling the vad aggressive configuration setting under a dial peer as follows:

```
dial-peer voice 10 voip
destination-pattern 111
session protocol multicast
session target ipv4:239.192.1.1:21000
vad aggressive
```
## <span id="page-7-1"></span>**Mixing Voice Streams**

As described in the "Virtual Talk Groups" section on page 2-2, the DSPs in a Cisco IPICS deployment can mix up to three voice streams. However, the DSPs do not perform a summation function. So, for example, if three G.729a streams (24 KB each with headers) are received by a router or gateway, the mixed stream would consume 72 KB bandwidth. Even though each user in a VTG or a channel in the VTG receives a single mixed audio stream, the DSP does not send a single 24 KB stream.

It is important to consider this issue when you plan bandwidth in a Cisco IPICS network. It is especially important when planning WAN bandwidth, which can be more expensive and less available then LAN bandwidth.

Because the Cisco Hoot 'n' Holler feature mixes up to three voice streams at a time, you do not need to provision voice bandwidth for more than three times the per-call bandwidth for each WAN site that includes routers with the Cisco Hoot 'n' Holler feature.

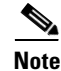

**Note** An audio channel that is mixed through a VTG experiences an additional 60 ms of delay.

## <span id="page-7-0"></span>**Quality of Service**

There are several QoS features that should be enabled so that a Cisco IPICS deployment can deliver toll-quality VoIP QoS. This section provides an overview of these features for Point-to-Point Protocol (PPP) and Frame Relay WAN topologies and for deployments on LAN media.

Ι

This section includes these topics:

• **QoS Overview**, page 5-9

- **•** [Cisco IOS Queuing Techniques, page 5-10](#page-9-0)
- **•** [QoS with Frame Relay, page 5-11](#page-10-0)
- **QoS** with Point-to-Point Connections, page 5-19
- **QoS** for a LAN, page 5-20
- **•** [QoS at the WAN Edge, page 5-20](#page-19-1)
- **•** [Policing, page 5-20](#page-19-2)
- **•** [Queuing, page 5-21](#page-20-0)
- **•** [Trust Boundaries, page 5-21](#page-20-1)

### <span id="page-8-0"></span>**QoS Overview**

QoS provides consistent voice latency and minimal packet loss. The following recommendations apply to QoS in campus LAN and WAN environments:

- Classify voice RTP streams as expedited forwarding (EF) or IP precedence 5 and place them into a priority queue on all network elements
- **•** Classify voice control traffic as assured forwarding 31 (AF31) or IP precedence 3 and place it into a second queue on all network elements

As you design a VoIP network to deploy real-time applications such as Cisco IPICS, consider the following issues, which can affect voice quality:

- **•** Packet loss—Causes voice clipping and skips. The industry-standard codec algorithms that are used in DSPs can correct for up to 30 ms of lost voice. Cisco VoIP technology uses 20 ms samples of voice payload per VoIP packet. Therefore, for the codec correction algorithms to be effective, only a single packet can be lost during any time. Packet loss can be a significant problem for real-time applications because they are not designed to retransmit packets.
- Delay—Causes either voice quality degradation due to the end-to-end voice latency or packet loss if the delay is variable. If the delay is variable, such as queue delay in bursty data environments, there is a risk of jitter buffer overruns at the receiving end. Longer delays can cause buffer overflow and underflow, and unnatural pauses in human conversations. Because Cisco IPICS supports a PTT service, the typical one-way delay requirement of 150 ms as recommended in the International Telecommunication Union (ITU) G.114 specification does not directly apply. PTT users are aware of radio protocol, so a more reasonable delay is 400 ms as outlined in the ITU G.173 specification.
- **•** Jitter—Variable delay. While some delay is acceptable, delay that constantly changes can cause inconsistent and inefficient DSP buffering. It also can cause inconsistent voice quality.
- **•** Ability to Prioritize VoIP traffic—Involves the use of queuing techniques, such as IP RTP Priority and Low-Latency Queuing, that are available in Cisco IOS.
- Ability to make VoIP traffic best fit the LAN or WAN network—Involves making sure that small VoIP packets do not get delayed behind large data packets (an event called *serialization*).

If networks are designed and built to provide low delay, limited jitter, and limited packet loss, real-time applications such as Cisco IPICS solution can be successful.

## <span id="page-9-0"></span>**Cisco IOS Queuing Techniques**

Cisco IOS provides a wide variety of QoS features. The following features are particularly useful for a Cisco IPICS deployment:

- **[IP RTP Priority, page 5-10](#page-9-1)**
- **•** [Low Latency Queuing, page 5-10](#page-9-2)

For more detailed documentation about IP RTP Priority, refer to the "Congestion Management Overview" chapter in *Cisco IOS Quality of Service Solutions Configuration Guide*, which is available at this URL:

[http://www.cisco.com/en/US/products/ps6350/products\\_installation\\_and\\_configuration\\_guides\\_list](http://www.cisco.com/en/US/products/ps6350/products_installation_and_configuration_guides_list.html) .html

### <span id="page-9-1"></span>**IP RTP Priority**

IP RTP Priority can be applied to point-to-point links and to Frame Relay PVCs. It allows you to provision a fixed amount of bandwidth (in KB) that is always available for Cisco IPICS packets. If there are no Cisco IPICS packets present in the network (that is, nobody is speaking), the bandwidth is available to other data applications. This predefined amount of bandwidth is serviced as a strict priority-queue within the overall structure of Weighted-Fair Queuing (WFQ). The entrance criteria to this priority queue is a range of UDP ports that are used by Cisco IPICS to send IP packets.

Cisco IPICS uses the UDP port that is selected on the VoIP dial peer, and the next sequential port. The ports can range from 21000 through 65534. The first port must be an even number within this range.

The following example shows the UDP port (24100) defined in the VoIP dial-peer, so the range for the IP RTP Priority is 24100-24101:

```
dial-peer voice 1 voip
destination-pattern 1111
session protocol multicast
codec g711ulaw
session target ipv4:239.10.0.100:24100
!
interface serial 0/0
ip address 10.1.1.1
ip rtp priority 24100 2 64
```
#### <span id="page-9-2"></span>**Low Latency Queuing**

Low-Latency Queuing (LLQ) applies to point-to-point links and to Frame Relay PVCs. LLQ creates a strict priority queue, as does IP RTP Priority, but LLQ applies the strict priority queue as a service-class within Class-Based Weighted Fair Queueing (CBWFQ). The functionality of fixed allocation but dynamic usage is again similar to IP RTP Priority.

A primary difference between IP RTP Priority and LLQ is that LLQ allows the usage of access control lists (ACLs) as the entrance criteria to the priority queue. This capability provides you with flexibility in determining what types of traffic are allowed into the priority queue.

The following example shows how LLQ is used to prioritize Cisco IPICS traffic:

```
access-list102 permit udp host 10.1.1.1 host 239.10.0.100 range 24100 24101
!
class-map voice
match access-group 102
!
```

```
policy-map policy1
class voice
priority 50
!
multilink virtual-template 1
!
interface virtual-template 1
ip address 172.17.254.161 255.255.255.248
no ip directed-broadcast
no ip mroute-cache
service-policy output policy1
ppp multilink
ppp multilink fragment-delay 20
ppp multilink interleave
!
interface serial 2/0
bandwidth 256
no ip address
no ip directed-broadcast
encapsulation ppp
no fair-queue
clockrate 256000
ppp multilink
multilink-group 1
```
## <span id="page-10-0"></span>**QoS with Frame Relay**

If you deploy Cisco IPICS in a Frame Relay network, be aware that Frame Relay does not inherently provide QoS. Frame Relay is a best-effort service that expects upper-layer applications to handle retransmissions that occur because of packet loss in the Frame Relay cloud.

Frame Relay typically provides the following parameters:

- **•** Committed Information Rate (CIR)—Amount of bandwidth that the Frame Relay carrier guarantees to be available at all times for a particular PVC. The carrier does not make any guarantees for packets sent above CIR.
- **•** Burst—Maximum amount of data that the Frame Relay carrier allows to be sent on a particular PVC.

To offer the QoS over Frame service, carriers use a technique called *over-provisioning bandwidth*, in which they sell more bandwidth than they can provide at a particular time. This technique works because not all Frame Relay customers require all available bandwidth at one time.

Some Frame Relay carriers also guarantee a Frame Relay network that is always available and that will not drop any customer packets.

A Frame Relay carrier employs a variety of methods to offer a CIR + Burst service, including the following:

- Marking packets with discard eligible (DE) or drop the packets—Because real-time applications such as VoIP use UDP for transport, there is no mechanism for packets to be retransmitted. This situation is not a problem for VoIP because users would not want to hear a dropped word later in a sentence. Packet loss is generally not acceptable for real-time VoIP applications because it can result in choppy audio and garbled speech.
- **•** Buffering all packets above the CIR—Eliminates lost packets, but can introduce jitter and delay because of the depth or rate at which the Frame Relay switches empty buffers.

[Table 5-3](#page-11-0) summarizes key recommendations when deploying Cisco IPICS on a network with Frame Relay.

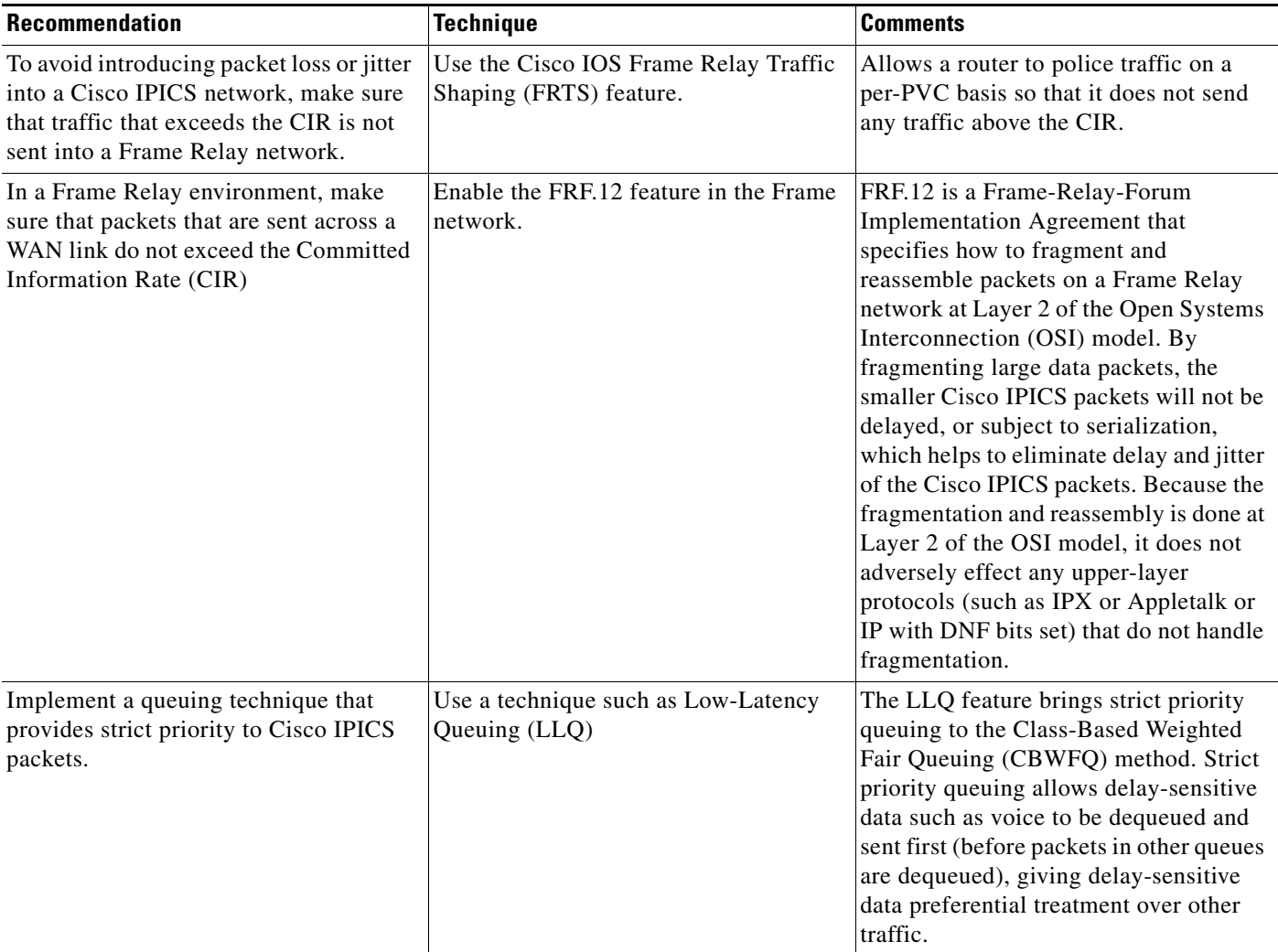

#### <span id="page-11-0"></span>*Table 5-3 Recommendations when Deploying Cisco IPICS with Frame Relay*

#### **Example**

Consider a Cisco IPICS Frame Relay network with the following characteristics:

- Three routers connected through 64 KB Frame Relay PVCs in a hub and spoke topology, with Router-1 being the hub.
- **•** All routers configured to traffic-shape their data and voice on the WAN to CIR, and all routers that are using IP RTP Priority to guarantee QoS for the Cisco IPICS packets.
- **•** Frame Relay broadcast-queue enabled on the serial interfaces.
- **•** One Cisco IPICS channel configured.

Because the broadcast queue is only 40 packets deep by default and Cisco IPICS components transmit packets at 50 packets/second, the broadcast-queue must be set to prevent voice packets from dropping and to maintain voice quality. The recommended setting for the broadcast-queue is 64 8000 25 (64 queue size, 8,000 bytes per second (64,000 bps), and 25 packets per second).

ן

#### **Frame Relay Broadcast Queue**

Broadcast queue is a feature that is used in medium and large IP or IPX networks where routing and service access point (SAP) broadcasts must flow across a Frame Relay network. The broadcast queue is managed independently of the normal interface queue, has its own buffers, and has a configurable size and data rate.

To enable the broadcast queue, use this interface command:

#### **frame-relay** *broadcast-queue size byte-rate packet-rate*

A broadcast queue is given a maximum transmission rate (throughput) limit, which is measured in bytes per second and packets per second. The queue is serviced to ensure that only this maximum is provided. Because the broadcast queue has priority when transmitting at a rate below the configured maximum, it has a guaranteed minimum bandwidth allocation. The two transmission rate limits are intended to avoid flooding the interface with broadcasts. The actual limit in any second is the first rate limit that is reached. Given the transmission rate restriction, additional buffering is required to store broadcast packets.

The broadcast queue can be configured to store a large number of broadcast packets. You should set the queue size to a value that avoids loss of broadcast routing update packets. The exact size depends on the protocol being used and the number of packets required for each update. To be safe, the queue size should be set so that one complete routing update from each protocol and for each data-link connection identifier (DLCI) can be stored. As a general rule, start with 20 packets per DLCI. The byte rate should be less than both of the following:

- *n/4* times the minimum remote access rate (measured in bytes per second), where *n* is the number of DLCIs to which the broadcast must be replicated
- **•** 1/4 the local access rate (measured in bytes per second)

The packet rate is not critical if the byte rate is set conservatively. In general, the packet rate should be set assuming 250-byte packets. The **frame-relay broadcast-queue** command defaults are as follows:

- **•** Size—64 packets
- **•** Byte-rate—256000 bytes per second
- **•** Packet-rate—36 packets per second

The following configuration is an example of a Frame Relay connection with an ear and mouth (E&M) port:

```
Router-1 (Hub Router)
hostname FR-1
!
ip multicast-routing
!
voice class permanent 1
 signal timing oos timeout disabled
 signal keepalive disabled
signal sequence oos no-action
!
interface Vif1
ip address 1.1.1.1 255.255.255.0
ip pim sparse-mode
!
router rip
network 1.1.1.0
network 5.5.5.0
network 5.5.6.0
!
interface Serial0/0
no frame-relay broadcast-queue
```
encapsulation frame-relay frame-relay traffic-shaping frame-relay broadcast-queue 64 8000 250 ! interface Serial0/0.1 point-to-point ip address 5.5.5.1 255.255.255.0 ip pim sparse-mode frame-relay class ipics frame-relay interface-dlci 100 frame-relay ip rtp header-compression ! interface Serial0/0.1 point-to-point ip address 5.5.6.1 255.255.255.0 ip pim sparse-mode frame-relay class ipics frame-relay interface-dlci 100 frame-relay ip rtp header-compression ! map-class frame-relay ipics frame-relay cir 128000 frame-relay bc 1280 frame-relay mincir 128000 no frame-relay adaptive-shaping frame-relay fair-queue frame-relay fragment 160 frame-relay ip rtp priority 16384 16384 128 ! voice-port 1/0/0 connection trunk 111 operation 4-wire ! dial-peer voice 1 voip destination-pattern 111 voice class permanent 1 session protocol multicast session target ipv4:239.111.0.0:21000 ip precedence 5 ! Router-2 (Spoke Router) hostname FR-2 ! ip multicast-routing ! voice class permanent 1 signal timing oos timeout disabled signal keepalive disabled signal sequence oos no-action ! interface Vif1 ip address 1.1.2.1 255.255.255.0 ip pim sparse-mode ! router rip network 1.1.2.0 network 5.5.5.0 ! interface Serial0/0 no frame-relay broadcast-queue encapsulation frame-relay frame-relay traffic-shaping frame-relay broadcast-queue 64 8000 250

!

 $\mathbf I$ 

```
interface Serial0/0.1 point-to-point
ip address 5.5.5.2 255.255.255.0
ip pim sparse-mode
frame-relay class ipics
frame-relay interface-dlci 100
frame-relay ip rtp header-compression
!
map-class frame-relay ipics
frame-relay cir 128000
frame-relay bc 1280
frame-relay mincir 128000
no frame-relay adaptive-shaping
frame-relay fair-queue
frame-relay fragment 160
frame-relay ip rtp priority 16384 16384 128
!
voice-port 1/0/0
connection trunk 111
 operation 4-wire
!
dial-peer voice 1 voip
destination-pattern 111
voice class permanent 1
session protocol multicast
 session target ipv4:239.111.0.0:21000
ip precedence 5
!
Router-3 (Spoke Router)
hostname FR-3
!
ip multicast-routing
!
voice class permanent 1
signal timing oos timeout disabled
 signal keepalive disabled
signal sequence oos no-action
!
interface Vif1
ip address 1.1.3.1 255.255.255.0
ip pim sparse-mode
!
router rip
network 1.1.3.0
network 5.5.6.0
!
interface Serial0/0
no frame-relay broadcast-queue
encapsulation frame-relay
frame-relay traffic-shaping
frame-relay broadcast-queue 64 8000 250
!
interface Serial0/0.1 point-to-point
ip address 5.5.6.2 255.255.255.0
ip pim sparse-mode
frame-relay class ipics
frame-relay interface-dlci 100
frame-relay ip rtp header-compression
!
map-class frame-relay ipics
frame-relay cir 128000
frame-relay bc 1280
frame-relay mincir 128000
```

```
no frame-relay adaptive-shaping
frame-relay fair-queue
frame-relay fragment 160
frame-relay ip rtp priority 16384 16384 128
!
voice-port 1/0/0
!connection trunk 111
!operation 4-wire
!
dial-peer voice 1 voip
!destination-pattern 111
!voice class permanent 1
!session protocol multicast
!session target ipv4:239.111.0.0:21000
!ip precedence 5
!
end
```
#### **Configuration with Bidirectional PIM Multicast**

Bidirectional PIM multicast is preferred over unidirectional multicast when two PVCs, one dedicated to channel traffic and the other to data traffic, are used. It helps to reduce the number of ip mroute entries that are needed in the router to route multicast traffic. Bidirectional PIM requires one router in the network to act as the rendezvous point (RP).

In the following configuration example, the RP is the loopback interface of Router-1. (The RP can be any interface on any router in the network, as long as it is reachable.)

```
Router-1 (RP node)
hostname bidir-rp
!
ip multicast-routing
!
voice class permanent 1
signal timing oos timeout disabled
signal keepalive disabled
signal sequence oos no-action
!
voice class permanent 2
 signal timing oos timeout disabled
signal keepalive disabled
signal sequence oos no-action]
!
interface Loopback1
ip address 10.10.2.1 255.255.255.0
ip pim sparse-mode
!
interface Vif1
ip address 10.1.2.1 255.255.255.0
ip pim sparse-mode
load-interval 30
!
router rip
network 10.1.2.0
network 10.100.0.0
network 10.101.0.0
!
interface Serial0/0
no ip address
encapsulation frame-relay IETF
load-interval 30
```
 $\mathbf I$ 

```
no fair-queue
frame-relay traffic-shaping
frame-relay lmi-type cisco
!
interface Serial0/0.1 point-to-point
description channel pvc
bandwidth 256
ip address 10.100.100.1 255.255.255.0
ip pim sparse-mode
frame-relay interface-dlci 100
class channel
!
interface Serial0/0.2 point-to-point
description data pvc
ip address 10.101.101.1 255.255.255.0
frame-relay interface-dlci 200
class data
!
ip classless
ip pim bidir-enable
ip pim rp-address 10.10.2.1 10 override bidir
!
map-class frame-relay channel
frame-relay cir 128000
frame-relay bc 1000
frame-relay be 0
no frame-relay adaptive-shaping
!
map-class frame-relay data
frame-relay cir 768000
frame-relay mincir 128000
frame-relay adaptive-shaping becn
!
voice-port 1/0/0
voice class permanent 1
 timeouts wait-release 3
 timing dialout-delay 70
 connection trunk 111
 operation 4-wire
signal lmr
!
dial-peer voice 1 voip
destination-pattern 111
session protocol multicast
session target ipv4:239.111.0.0:21000
ip precedence 5
!
end
Router-2 (non-RP node)
hostname bidir-2
!
ip multicast-routing
!
voice class permanent 1
 signal timing oos timeout disabled
 signal keepalive disabled
signal sequence oos no-action
!
voice class permanent 2
 signal timing oos timeout disabled
 signal keepalive disabled
 signal sequence oos no-action
```
! interface Loopback1 ip address 10.10.3.1 255.255.255.0 ip pim sparse-mode ! interface Vif1 ip address 10.1.3.1 255.255.255.0 ip pim sparse-mode load-interval 30 ! router rip network 10.1.3.0 network 10.100.0.0 network 10.101.0.0 ! interface Serial0/0 no ip address encapsulation frame-relay IETF load-interval 30 no fair-queue frame-relay traffic-shaping frame-relay lmi-type cisco ! interface Serial0/0.1 point-to-point description channel pvc bandwidth 256 ip address 10.100.100.2 255.255.255.0 ip pim sparse-mode frame-relay interface-dlci 100 class channel ! interface Serial0/0.2 point-to-point description data pvc ip address 10.101.101.2 255.255.255.0 frame-relay interface-dlci 200 class data ! ip classless ip route 10.10.2.1 255.255.255.255 Serial0/0.1 ip pim bidir-enable ip pim rp-address 10.10.2.1 10 bidir ! map-class frame-relay channel frame-relay cir 128000 frame-relay bc 1000 frame-relay be 0 no frame-relay adaptive-shaping ! map-class frame-relay data frame-relay cir 768000 frame-relay mincir 128000 frame-relay adaptive-shaping becn ! voice-port 1/0/0 voice class permanent 1 playout-delay nominal 100 playout-delay minimum high playout-delay mode adaptive playout-delay maximum 250 timeouts wait-release 3 timing dialout-delay 70 connection trunk 111 operation 4-wire

signal lmr

```
!
dial-peer voice 1 voip
destination-pattern 111
session protocol multicast
 session target ipv4:239.111.0.0:21000
 ip precedence 5
```
## <span id="page-18-0"></span>**QoS with Point-to-Point Connections**

This section provides information for WANs that have point-to-point connections that include any of these encapsulations:

- **•** Point-to-Point Protocol (PPP)
- **•** Multilink Point-to-Point Protocol (MLPPP)
- **•** High-Level Data Link Control (HDLC)

Guaranteed bandwidth is not an issue on point-to-point (or leased) lines, but you do need to consider connection speed and queuing in these situations. As described in the ["QoS with Frame Relay" section](#page-10-0)  [on page 5-11](#page-10-0), links below 768 KB require that larger data packets be fragmented to avoid serialization. In addition, you should use a queuing technique that provides strict priority to Cisco IPICS packets, such as IP RTP Priority, or Low-Latency Queuing.

The FRF.12 fragmentation and reassembly technique that is discussed in the ["QoS with Frame Relay"](#page-10-0)  [section on page 5-11](#page-10-0) does not apply to point-to-point links. For point-to-point links below 768 KB, use Multilink PPP (MLPPP) for encapsulation. MLPPP provides feature called Link Fragmentation and Interleaving (LFI). LFI is similar in operation to FRF.12 in that it handles fragmentation at Layer 2.

LFI is not required for networks with link speeds above 768k because 1,500 bytes packet do not cause more than approximately 10 ms of transport delay. This delay should be acceptable for most delay budgets, so for these networks, HDLC or PPP encapsulation are acceptable.

The following example shows configuring MLPPP with LFI:

```
interface Serial0
bandwidth 64
no ip address
no ip directed-broadcast
encapsulation ppp
no ip route-cache
no ip mroute-cache
no fair-queue
ppp multilink
multilink-group 1
!
interface Multilink 1
ip address 10.1.1.1 255.255.255.252
no ip directed-broadcast
no ip route-cache
ip rtp header-compression iphc-format
ip tcp header-compression iphc-format
no ip mroute-cache
fair-queue 64 256 1000
ppp multilink
ppp multilink fragment-delay 10
ppp multilink interleave
multilink-group 1
ip rtp priority 16384 16383 30
!
```
## <span id="page-19-0"></span>**QoS for a LAN**

When you deploy QoS in a LAN, classify and mark applications as close to their sources as possible. For example, implement QoS in a Cisco Catalyst switch for Cisco Unified IP Phones that connect to the Cisco IPICS server via multicast. For LMRs, implement QoS in the dial peer that is configured for the E&M port that connects to the radios

To classify and mark applications, follow these recommendations:

- **•** Use Differentiated Services Code Point (DSCP) markings whenever possible.
- **•** Follow standards-based DSCP per-hop behaviors (PHB) to ensure interoperation and provide for future expansion. These standards include:
	- RFC 2474 Class Selector Codepoints
	- RFC 2597 Assured Forwarding Classes
	- RFC 3246 Expedited Forwarding.

## <span id="page-19-1"></span>**QoS at the WAN Edge**

QoS should be configured at the WAN edge so that QoS settings are forwarded to the next-hop router. When you configure QoS at the WAN edge, follow these recommendations:

- If the combined WAN circuit-rate is significantly below 100 Mbps, enable egress shaping on the Cisco Catalyst switches (when supported)
- If the combined WAN circuit-rate is significantly below 100 Mbps and the Cisco Catalyst switch does not support shaping, enable egress policing (when supported)

## <span id="page-19-2"></span>**Policing**

Policing is configured so that traffic of a certain class that exceeds the allocated bandwidth is marked as discard eligible (DE) or is dropped, so it prevents denial of service (DoS) or a virus attacks. When you configure policing, follow theses recommendations.

- Police traffic flows as close to their sources as possible.
- **•** Perform markdown according to standards-based rules, whenever supported.
- RFC 2597 specifies how Assured Forwarding traffic classes should be marked down (AF11 > AF12) > AF13). You should follow this specification when DSCP-Based WRED is supported on egress queues.
- **•** Cisco Catalyst platforms do not support DSCP-Based WRED. Scavenger-class remarking is a viable alternative.
- Non-AF classes do not have a markdown scheme defined in standards, so Scavenger-class remarking is a viable option.
- Profile applications to determine what constitutes "normal" or "abnormal" flows (within a 95%) confidence interval).
- **•** Deploy campus access-edge policers to remark abnormal traffic to Scavenger.
- Deploy a second-line of defense at the distribution-layer via per-user microflow policing.
- **•** Provision end-to-end "less-than-best-Effort" scavenger-class queuing policies.

## <span id="page-20-0"></span>**Queuing**

Queuing is a method of buffering traffic so that the traffic does not overflow the allocated bandwidth on a WAN. To provide service guarantees, enable queuing at any node that has the potential for congestion.

When you enable queuing, follow these recommendations:

- **•** Reserve at least 25% of the bandwidth of a link for the default best effort class.
- **•** Limit the amount of strict-priority queuing to 33% of the capacity of a link.
- **•** Whenever a Scavenger queuing class is enabled, assigned to it a minimal amount of bandwidth.
- **•** To ensure consistent per-hop behavior (PHB), configure consistent queuing policies in the campus, WAN, and VPN, according to platform capabilities.
- **•** Enable WRED on all TCP flows, if supported. DSCP-based WRED is recommended.

### <span id="page-20-1"></span>**Trust Boundaries**

The Cisco IPICS QoS infrastructure is defined by using a trust boundary. For detailed information about trust boundary concepts, refer to *Cisco Unified Communications SRND Based on Cisco Unified CallManager 4.x*, which is available at this URL:

[http://www.cisco.com/application/pdf/en/us/guest/products/ps5820/c2001/ccmigration\\_](http://www.cisco.com/en/US/products/sw/voicesw/ps556/products_implementation_design_guide_book09186a00806e8a79.html) 09186a00804474f2.pdf

A trust boundary can include LMRs, and Cisco Unified IP Phones. IP precedence should be marked for Cisco Unified IP Phones, with a suggested value of 5 for voice traffic (such as RTP) and 3 for voice signaling (such as SIP or SCCP).

For a LMR PTT client, an LMR gateway marks the traffic coming from E&M ports to IP precedence 5 as follows:

```
voice-port 1/0/0
voice class permanent 1
 connection trunk 111
operation 4-wire
!
dial-peer voice 111 voip
destination-pattern 111
 session protocol multicast
 session target ipv4:239.111.0.111:21000
ip precedence 5
!
```
Cisco IPICS traffic that flows from an LMR or Cisco Unified IP Phone aggregates on an access switch, and QoS configuration is applied on this switch. Once marked, these values for IP precedence are honored through out the network.

If one of the Cisco IPICS trusted endpoint is located in the PSTN, these endpoints are connected through a voice gateway. Cisco voice gateways can set IP precedence and DSCP values for voice control and bearer traffic to 3 (AF31/SC3) and 5 (EF/CS5) respectively.

VoIP bearer traffic is placed in a strict priority queue, when possible. The boundary nodes police at the ingress level to rate-limit the VoIP traffic to avoid potential bandwidth exhaustion and the possibility of DoS attack through priority queues.

[Figure 5-2](#page-21-0) shows a trust boundary.

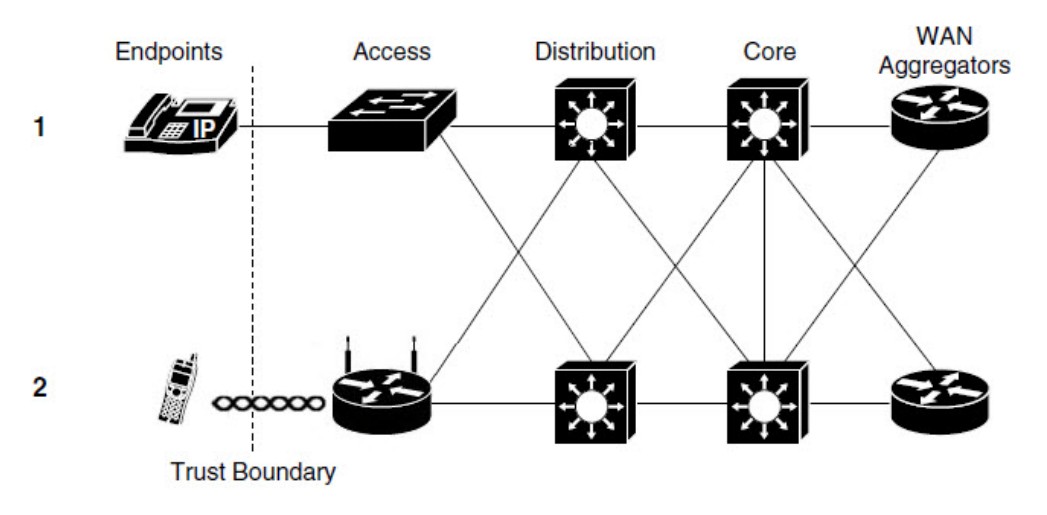

#### <span id="page-21-0"></span>*Figure 5-2 Trust Boundary*

- 1 Trusted IP Phone PTT Endpoint
- 2 Trusted Mobile Client Endpoint

The following example shows access layer QoS configuration for a Cisco Catalyst 3550:

```
CAT3550(config)#mls qos map policed-dscp 0 24 46 to 8
! Excess traffic marked 0 or CS3 or EF will be remarked to CS1
CAT3550(config)#
CAT3550(config)#class-map match-all IPICS-VOICE
CAT3550(config-cmap)# match access-group name IPICS-VOICE
CAT3550(config)#policy-map IPICS-PTTC
CAT3550(config-pmap)#class IPICS-VOICE
CAT3550(config-pmap-c)# set ip dscp 46 
! VoIP is marked to DSCP EF
CAT3550(config-pmap-c)# police 128000 8000 exceed-action policed-dscp-transmit
! Out-of-profile IPICS VoIP (G711) is marked down to Scavenger (CS1)
CAT3550(config-pmap-c)#class IPICS-SIGNALING
CAT3550(config-pmap-c)# set ip dscp 24
! Signalling is marked to DSCP CS3
CAT3550(config-pmap-c)# police 32000 8000 exceed-action policed-dscp-transmit
! Out-of-profile Signalling is marked down to Scavenger (CS1)
CAT3550(config-pmap-c)#class class-default
CAT3550(config-pmap-c)# set ip dscp 0
CAT3550(config-pmap-c)# police 5000000 8000 exceed-action policed-dscp-transmit
! Out-of-profile data traffic is marked down to Scavenger (CS1) 50000 (Depends on per 
customer design and requirements)
CAT3550(config-pmap-c)# exit
CAT3550(config-pmap)#exit
CAT3550 (config) #
CAT3550(config)#interface range FastEthernet0/1 - 48
CAT3550(config-if)# service-policy input IPICS-PTTC 
! Attaching the policy map IPICS-PTTC to the interface range
CAT3550(config-if)#exit
CAT3550(config)#
CAT3550(config)#ip access-list extended IPICS-VOICE
! Extended ACL for the IPICS Address/Port ranges
CAT3550(config-ext-nacl)# 
permit udp 233.0.0.0 0.255.255.255 233.0.0.0 0.255.255.255 range 21000 65534
permit udp 233.0.0.0 0.255.255.255 239.0.0.0 0.255.255.255 range 21000 65534
permit udp 239.0.0.0 0.255.255.255 233.0.0.0 0.255.255.255 range 21000 65534
```

```
permit udp 239.0.0.0 0.255.255.255 239.0.0.0 0.255.255.255 range 21000 65534
CAT3550(config-ext-nacl)#ip access-list extended IPICS-SIGNALING
! Extended ACL for the remote IDC clients
CAT3550(config-ext-nacl)# permit udp <RMS IP Address> <Any > eq 5060 
! Extended ACL for the PSTN clients
CAT3550(config-ext-nacl)# permit udp <VoiceGW IP Address> <Any > eq 5060
CAT3550(config-ext-nacl)# permit tcp <Voice GW IP Address> <Any > eq 1720
CAT3550(config-ext-nacl)#end
CAT3550#
```
# <span id="page-22-1"></span>**VPN in Deployment Scenarios**

A Cisco IPICS deployment can include a VPN implementation for mobile clients.

For the mobile client, audio cannot be transmitted bidirectionally on a 3G network because certain providers block the audio on their data networks. Implementing a VPN tunnel between the Cisco IPICS server and the mobile client allows bidirectional transmission of audio. (Bidirectional audio quality depends on the service provider.)

In addition, if a IPICS server typically resides in an enterprise network, the mobile client must be able to reach it over a public network. There two methods by which the mobile client can reach the Cisco IPICS server over a wireless network or a 3G network. For a wireless connect, ensure that the wireless network can access the CISCO IPICS Server. If this connectivity is not available, the mobile client should be able to use its own VPN client and create a tunnel to the Cisco IPICS server. For a 3G network connection, a VPN client is required on the mobile client to for access to the Cisco IPICS server.

To allow the mobile client to contact the Cisco IPCS server, the server must have its domain name resolve to an IP address. The mobile client must be able to contact a DNS server that is supplied by a service provider or by the VPN configuration.

For related information about VPNs, see the following documentation:

**•** *Cisco AnyConnect Secure Mobility Solution Guide*:

[http://www.cisco.com/c/dam/en/us/td/docs/security/wsa/wsa7-0/user\\_guide/](http://www.cisco.com/c/dam/en/us/td/docs/security/wsa/wsa7-0/user_guide/AnyConnect_Secure_Mobility_SolutionGuide.pdf) AnyConnect\_Secure\_Mobility\_SolutionGuide.pdf

**•** "General VPN Setup" chapter in *Cisco ASA 5500 Series Configuration Guide using ASDM*:

http://www.cisco.com/c/en/us/td/docs/security/asa/asa83/asdm63/configuration\_guide/config/ vpn\_gen.html

## <span id="page-22-0"></span>**Port Utilization**

This section describes the ports that can be used in a Cisco IPICS deployment. You can use this information to determine how best to define the QOS or firewall settings at a port level, if required. In the event that modifications to the port ranges are required, the details regarding how to facilitate that change are included.

[Table 5-4](#page-23-0) describes the default ports that are used by Cisco IPICS components.

<span id="page-23-0"></span>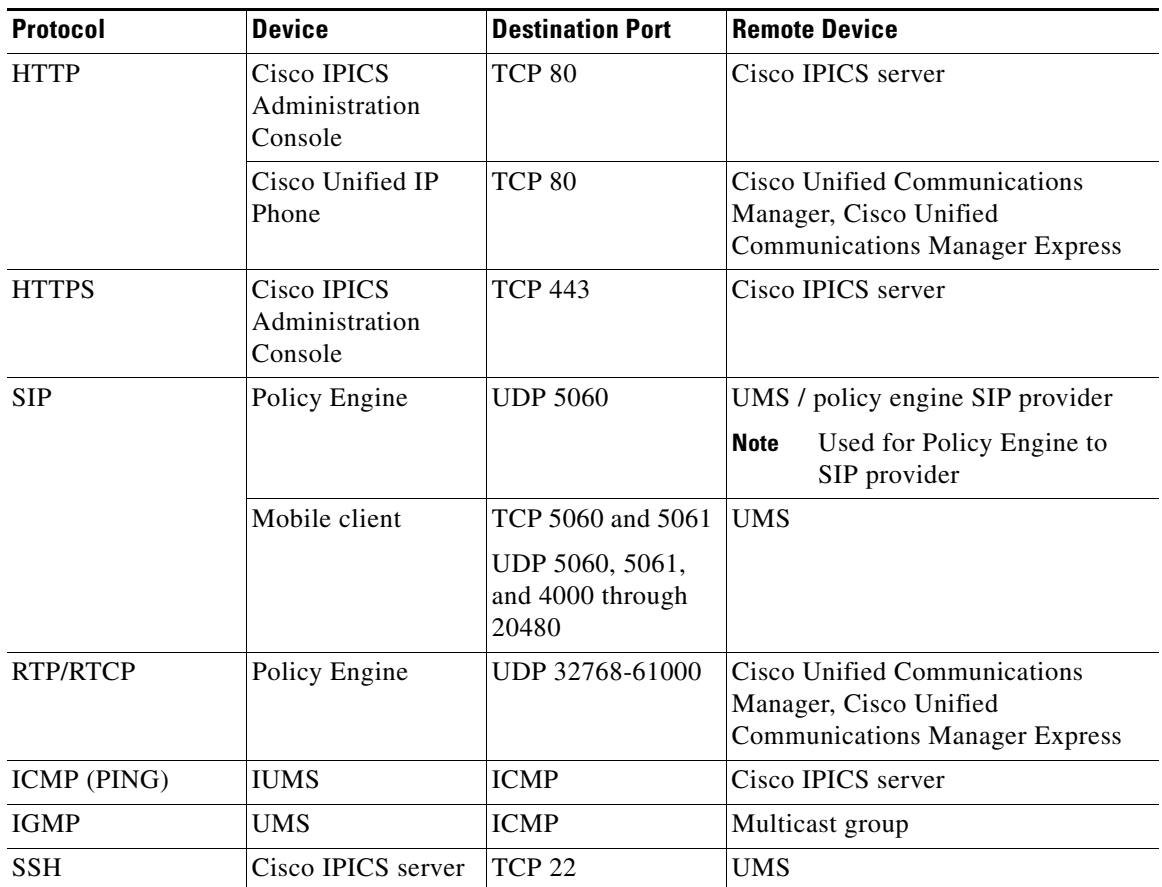

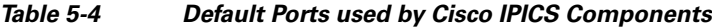

The following section provide related information:

- **•** [Guidelines for Using IP Multicast Addresses with Cisco IPICS, page 5-24](#page-23-1)
- **•** [QOS Policy Considerations, page 5-25](#page-24-1)

## <span id="page-23-1"></span>**Guidelines for Using IP Multicast Addresses with Cisco IPICS**

When you use multicast communications with Cisco IPICS be aware of the following guidelines:

- This address range is part of the Administratively Scoped Block, as specified by RFC 3171, and is intended for use in a local domain. As such, this address range is less likely to cause an addressing conflict in an existing multicast domain.
- Although RFC 3171 permits the use of IP multicast addresses that span the 224.0.0.0 through 239.255.255.255 range, where the first octet contains 224, 232, 233, 238, or 239 and subsequent octets contain 0 through 255, be aware that Cisco enforces the use of the 239.192.0.0 to 239.251.255.255 range to ensure proper use and desired results.
- For more information, refer to RFC 3171 Internet Assigned Numbers Authority (IANA) Guidelines for IPv4 Multicast Address Assignment and RFC 2365 - Administratively Scoped IP Multicast.

ן

# <span id="page-24-1"></span>**QOS Policy Considerations**

When defining QOS policies that will be assigned to a UDP port range, using Source Host and Destination Host addresses of ANY allows the QOS policy to be properly set based on the mobile client UDP port range. In this case, UDP ports that are assigned by the UMS are not considered, which helps to simplify the QOS policies.

# <span id="page-24-0"></span>**Securing the Cisco IPICS Infrastructure**

The following sections provide information about providing system security for Cisco IPICS:

- [Secure Socket Layer, page 5-25](#page-24-2)
- **•** [Firewalls and Access Control Lists, page 5-25](#page-24-3)
- [Other Security Recommendations, page 5-25](#page-24-4)

## <span id="page-24-2"></span>**Secure Socket Layer**

Cisco IPICS uses Secure Socket Layer (SSL) to encrypt communications with the Cisco IPICS server. The browser with which you access the Cisco IPICS Administration Console uses HTTPS. To enforce SSL, you must install a certificate on the Cisco IPICS server. You can use a self-signed certificate or, to impose additional security, you can purchase and set up a digitally-signed certificate. In addition, the RMS control uses SSH as a client.

For additional information, refer to the "Installing Third Party Certificates on the Cisco IPICS Server" section in *Cisco IPICS Server Installation and Upgrade Guide, Release 4.0(2)*.

## <span id="page-24-3"></span>**Firewalls and Access Control Lists**

Use a firewall and access control lists (ACLs) in front of the Cisco IPICS server and other Cisco IPICS components to add an extra layer of security. For example, you can use a firewall or an ACL to allow only call control and management packets to reach the Cisco IPICS server, and block unnecessary traffic such as Telnet or TFTP traffic. You can use ACLs to allow only the source addresses that are supposed to access your network.

When you use a firewall, it must support state-full inspection of voice signaling protocol. Cisco IPICS uses UDP ports 21000–65534, and a firewall must only open the ports needed to support for this application. In addition, make sure that the firewall supports application layer gateway (ALG) capabilities. ALG inspects signaling packets to discover what UDP port an RTP stream is going to use and dynamically opens a pinhole for that UDP port.

## <span id="page-24-4"></span>**Other Security Recommendations**

 $\mathbf I$ 

For additional security in a Cisco IPICS network, follow these recommendations:

- Use Terminal Access Controller Access-Control System + (TACACS+) and Remote Authentication Dial In User Service (RADIUS) to provide highly secure access in your network.
- Do not rely only on VLANs for separation; also provide layer 3 filtering at the access layer of your network.
- **•** Use VLANs and IP filters between your voice and data network.
- **•** Use out of band management switches and routers with SSH, HTTPS, out-of-band (OOB), permit lists, and so on to control who is accessing your network devices.
- Disable unused switch ports on the LAN switches and place them in an unused VLAN so that they are not misused.
- Use spanning tree (STP) attack mitigation tools such as Bridge Protocol Data Unit (BPDU) Guard and Root Guard.
- **•** Disperse critical resources to provide redundancy.
- **•** Provide limited and controlled access to power switches.
- **•** Use IDS Host software on the Cisco IPICS server and other network servers to ensure security of voice applications.

## <span id="page-25-0"></span>**Cisco IPICS Network Management System**

When you plan for managing and monitoring a Cisco IPICS network, define the parameters that can be operatively monitored in the Cisco IPICS environment. You can use the outputs from these parameters to establish a set of alarms for spontaneous problems, and to establish a proactive, early warning system.

As you develop a management and monitoring policy for your network, take these actions:

- For each component in the network, define the parameters that must monitored on the component
- **•** Select the network management and monitoring tools that are appropriate for monitoring the parameters that you defined

## **Managing the Overall Network**

The Cisco Multicast Manager (CMM) is a web-based network management application that is designed to aid in the monitoring and troubleshooting of multicast networks. Cisco Multicast Manager includes the following features and benefits:

- **•** Early warning of problems in multicast networks
- **•** In-depth troubleshooting and analysis capabilities
- **•** On demand, real time and historical reporting capabilities
- **•** Optimization of network utilization and enhancement of services delivery over multicast enabled networks

CMM can monitor all multicast-capable devices that are running Cisco IOS, including Layer 2 switches. For more detailed information about CMM, refer to this URL:

<http://www.cisco.com/en/US/products/ps6337/index.html>

If you use Cisco Unified IP Phones as PTT clients in your Cisco IPICS network, you can use various IP Telephony (IPT) management tools to manage these devices. For example, you can use Enterprise IPT management solution, which uses OpenView Gateway Statistics Utility (GSU) Reporting Solution and CiscoWorks IP Telephony Environment Monitor (ITEM) solution to provide real-time, detailed fault analysis specifically designed for Cisco IPT devices. This tool evaluates the health of IPT implementations and provides alerting and notification of problems and areas that should be addressed

Ι

 $\overline{\phantom{a}}$ 

to help minimize IPT service interruption. IPT management solution also identifies the underutilized or imbalanced gateway resources, and provides historical trending and forecasting of capacity requirements

Other items to monitor in a Cisco IPICS network in include the following:

- **•** Cisco IPICS server health
- **•** Cisco IPICS services health
- **•** IP gateway health
- **•** Cisco Unified Communications Manager functionality
- **•** QoS monitoring
- **•** L2/L3 switches and applications

 $\mathsf I$